## 2.2.4 拖放报表元素

刚启动的报表设计器中,您看到的是一个空白的报表模板。可从左边的工具栏中,选择各种报表元素,拖放到中间的设计区域。

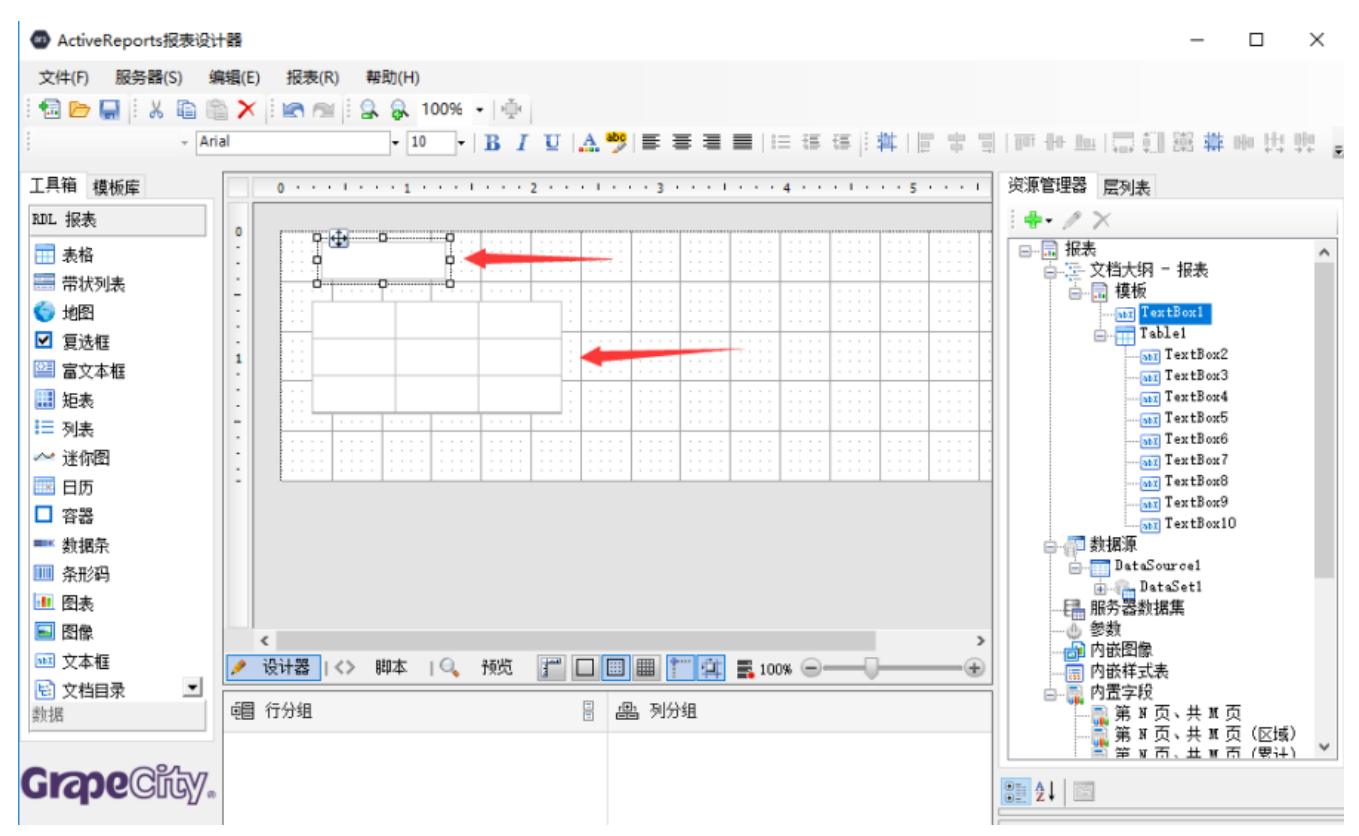

请按下图所示,拖放一个文本框和一个表格到设计区域:

请注意右侧资源管理器窗格中,【模板】节点下面会自动添加TextBox1和Table1两个新元素。